## SS<sup>&</sup>C | blueprism

## **Configurar**

## **Configurar el acceso al complemento Decision**

El complemento Decision está disponible automáticamente para los administradores de Hub. Un administrador de Hub debe agregar a os usuarios a un rol que brinde acceso a Decision. Este acceso puede otorgarse a través de un nuevo rol o agregarse a un rol de usuario existente. Si todavía no existe un rol, se puede crear uno nuevo en la página Configuración de Hub para otorgar acceso al complemento:

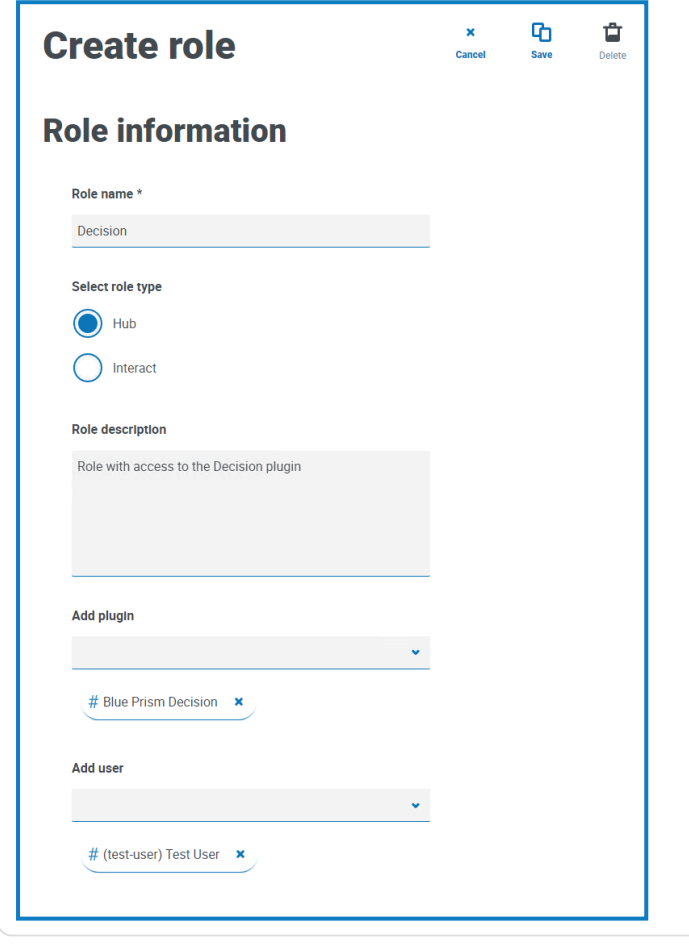

1. En la página Roles y permisos, haga clic en **Crear rol**.

Aparece la sección Crear rol.

- 2. Ingrese un nombre de rol y seleccione **Hub**.
- 3. Si es necesario, ingrese una descripción.
- 4. Seleccione **Blue Prism Decision** en la lista desplegable **Agregar complemento**.
- 5. Seleccione los usuarios a los que se asignará este rol de la lista desplegable **Agregar usuario**. La lista solo muestra los usuarios de Hub y no los usuarios de Interact.
- 6. Haga clic en **Guardar** para crear el rol y permitir el acceso a los usuarios especificados.

Puede agregar y eliminar usuarios de roles existentes; para ello, seleccione el rol requerido en la página Roles y permisos, y haga clic en **Editar**. Para obtener más información, consulte en la [Guía](https://bpdocs.blueprism.com/hub-interact/5-0/es-la/hub/ug-hub-roles-permissions.htm) del [administrador](https://bpdocs.blueprism.com/hub-interact/5-0/es-la/hub/ug-hub-roles-permissions.htm) de Hub.

© 2023 Blue Prism Limited. "Blue Prism", el logotipo de "Blue Prism" y el dispositivo Prism son marcas comerciales o marcas comerciales **registradas de Blue Prism Limited y sus filiales. Todos los derechos reservados.**